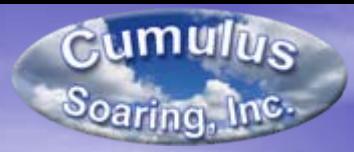

# Cambridge Aero Instruments Cambridge Aero Instruments 302, 302A, 303, 306 and 300 Utility Training

Paul Remde Cumulus Soaring, Inc.

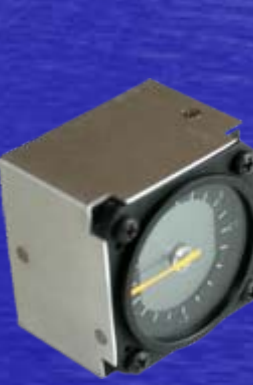

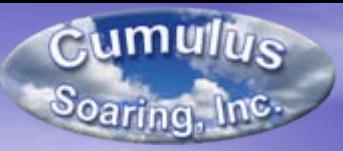

## Introductions Introductions

• Paul Remde – Cumulus Soaring, Inc. • Sales and support  $\bullet$  #1 dealer in the USA • Gary Kammerer – Cambridge Aero Instruments • Arthur Chapman –– Cambridge Aero Instruments

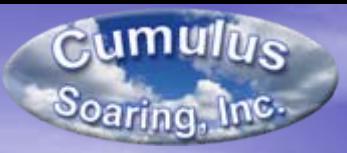

## • 302

- Most popular soaring flight computer in the USA and Most popular soaring flight computer in the  $\left|\frac{1}{\sqrt{2\pi}}\right|$ the world?
- Audio Variometer with averager
- Speed-to-fly director
- IGC Approved GPS Flight Recorder
- NMEA data and 5V power output for PDAs
- Sends wind, airspeed and Vario data to PDA
- 302A
	- IGC Approved GPS Flight Recorder
	- NMEA data and 5V power output for PDAs

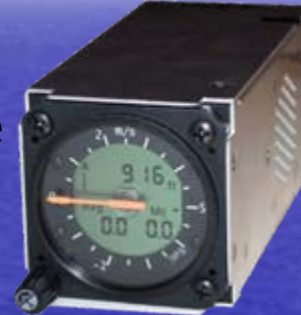

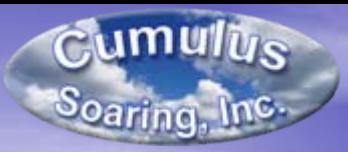

## • 303 LCD Navigation Display

- When used with 302A
	- Navigation with left and right turn arrows
	- Task Entry and declaration
	- Select from existing pilot names, or edit pilot name and preferences (goal height, etc.) great for gliders with preferences (goal height, etc.) - great for gliders with<br>multiple pilots
	- Edit water ballast and view wing loading
	- Edit Polar
	- Simple user interface
- When used with 302
	- Everything above, plus:
	- Final Glide computer with Differential Final Glide
	- Receives MacCready and wind data from the 302

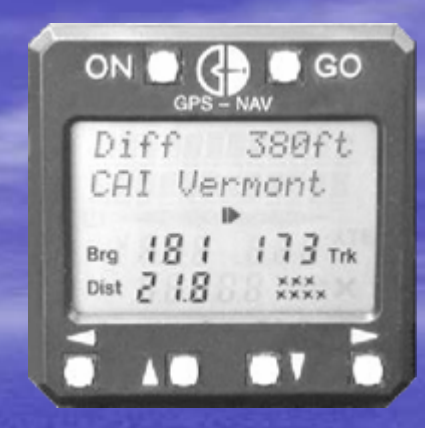

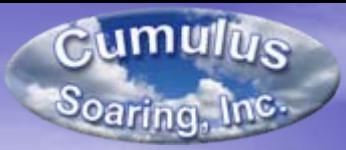

## • 306 2<sup>nd</sup> Seat Repeater

- Displays the same information found on the connected 302.

- Two 303 LCD Navigation displays can also be used with the 302 and 303 at the same time (one for the 302 and one for the 306 repeater).

- It is **not** compatible with the 302A

– Simple connection

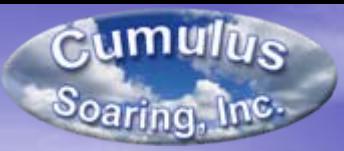

- Cambridge 300 Utility
	- Free
	- Simple
	- Dowload and check security of flight logs
	- Works with:
		- 302
		- 302A
	- Versions for:
		- PC
		- Compaq Aero 1500 Pocket PCs
		- Later model Pocket PC (iPAQs)

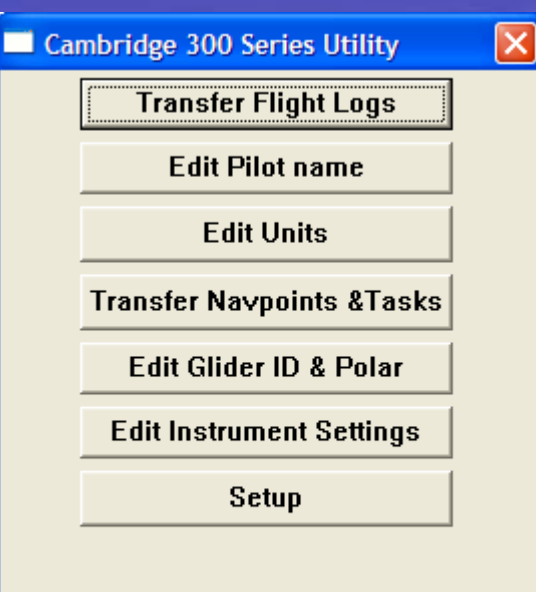

### Version  $2.5.6.0$

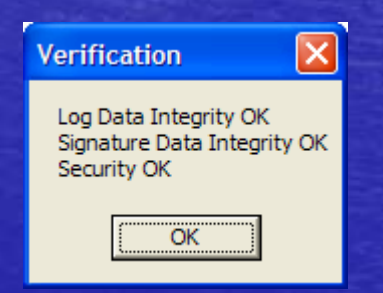

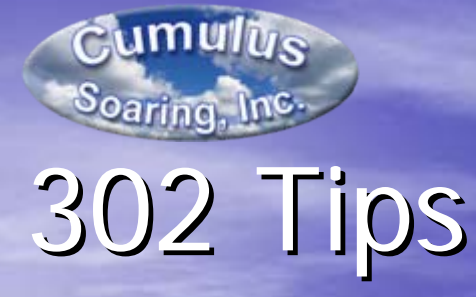

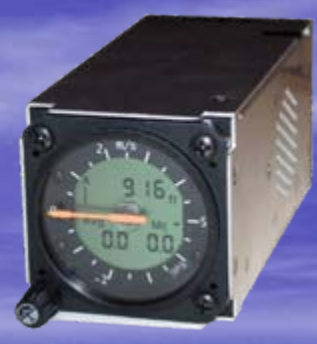

### • Operator's Card

### Free download on Cambridge web site

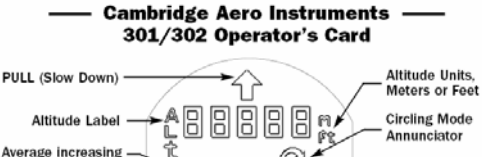

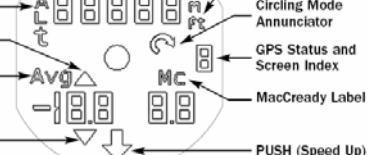

#### THE HOME SCREEN

Averager Label

Average decreasing

- See Altitude, Average Lift, Average Trend, MacCready Setting

#### - Turn knob to change audio volume **SCREEN #1 Set MacCready**

- Turn knob to change MacCready setting
- 

#### **SCREEN #2** Set Altimeter

- $-$  Upper digits  $\rightarrow$  Altimeter Reading
- Lower 5 digits  $\rightarrow$  Sea level Barometric Pressure (mBar or "Hg.)
- Turn knob to adjust barometric pressure & Altimeter reading

#### **SCREEN #3 Power Supply Voltages**

- Top line shows elider battery voltage.
- Bottom line shows SUPP.1
- Turn knob for SUPP.2, the auxiliary battery  $(OK > 9.2 V; Off < 7.2 V)$
- **SCREEN #4 Audio response time**  $\mathsf{Rubio}$
- Number is 67% of full scale time in seconds
- Turn knob to change audio vario response time

#### **SCREEN #5** Vario pointer response time  $\mathbb{P}_{\mathbb{Q}}$  +.

- $-$  Number is 67% of full scale time in seconds
- Turn knob to change vario pointer response time

#### **Additional Screens —**

#### #6: Alternative Altimeters

- If configured for Altitude in meters: Same as Home Screen but Alt in ft
- Turn knob to see Flight Level FL in ft. & meters, GPS Altitude 6 RL, & Pressure Altitude Pc BL in meters FL = Barograph Altitude at Std. Atm. Pr RL = Vario sensor at Std. Atm.
- If configured for Altitude in feet. Same as Home Screen but FL in ft.
- Turn knob to see 6 BL & Pr BL in ft.

#### #7 Ballast Percentage bRL - Shows water ballast (0-100%)

### #8 Slow Alarm Threshold SLO

Shows speed (kts or km/hr) below which alarm sounds.

#### #9 TE compensation % E RdJ

Shows % dynamic pressure subtracted from static air pressure. (100% if electronic compensation, 0% if TE probe compensation)

#### #0 Sensor Readings

- See Manual for details

#### #11 Diagnostic Screens

- Turn knob to move the pointer
- All LCD segments show at P05 ition 540
	-
- MA-012 Rev 4 November 2001

#### Firmware Version 2 - IGC-Certified

- 
- Top line shows instrument serial number
- Bottom line shows Firmware Version
- Set barometric pressure
- Double-tap the knob to see HOME Screen

#### **INSTRUMENT CONTROL**

- The knob can be pressed (tapped) or turned
- Tap to advance Screen Index #
- Double-Tap to see the HOME screen
- Tap to reset an alarm condition - With optional Switched power:
- for 3 seconds

### HOME SCREEN GPS STATUS INDICATOR

(Center Right Digit)

- or broken (302)
- satellites found
- $\rightarrow$  Satellites found, but no GPS fix
- 
- 

- The pointer moves at power-on to calibrate pointer zero

**POWER-ON SCREENS** 

- 
- 
- After 10 seconds, Screen #2 is shown
- 

- 
- 
- 
- Turn ON by tapping the knob · Turn OFF by holding knob in

- SYMBOL MEANING
- $\Rightarrow$  GPS receiver not present (301)
- $\exists \rightarrow$  GPS receiver OK, but no
- 
- $\exists \rightarrow 3$ -D GPS Fix (GPS OK!)

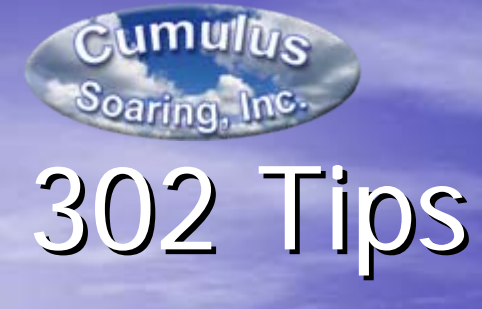

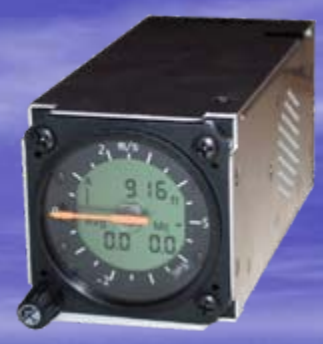

• Instrument Control

- The knob can be pressed (tapped) or turned
- Tap to advance Screen Index #
- Double-Tap to see the HOME screen
	- Tap to reset an alarm condition
- With optional Switched power:
	- Turn ON by tapping the knob
	- Turn OFF by holding knob in for 3 seconds

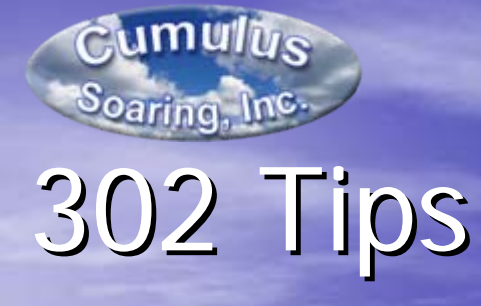

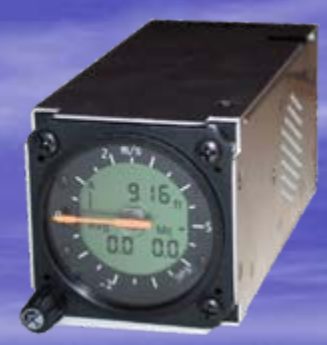

• Audio Response Time - Response time of audio variometer - Adjustable in screen 4 – Screen shows "Audio"– Number is 67% of full scale time in seconds

– Turn knob to adjust

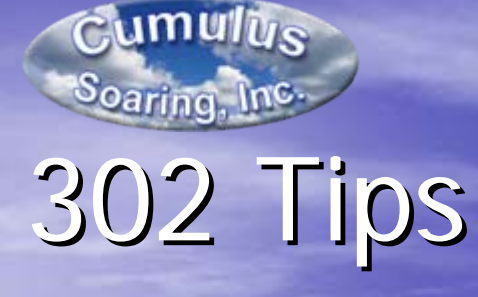

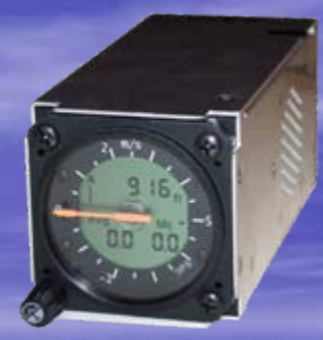

• Vario Pointer Response Time - Response time of pointer (meter) – Adjustable in screen 5 – Screen shows "Poi" – Number is 67% of full scale time in seconds – Turn knob to adjust

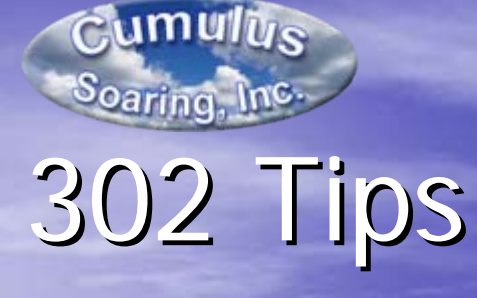

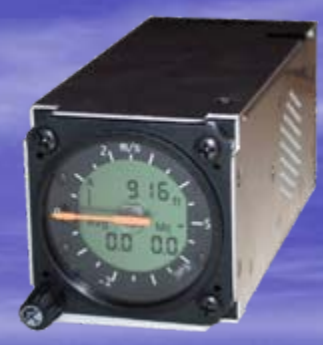

### • Total Energy Setting

- This parameter has led to some confusion and incorrect settings in many gliders (I'm guessing)
- Set to 0% when using a total energy probe (recommended) (recommended)
- Set to 100% (plus or minus a bit) when using electronic compensation (no TE probe)

### – To Adjust

- Press the knob on the 302 9 times (not too fast) to get to screen 9. There is a 9 on the display and also "E Adj".
- Rotate the knob

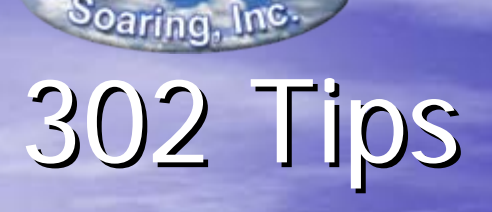

 $C$ umulus

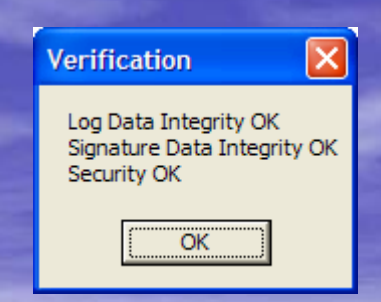

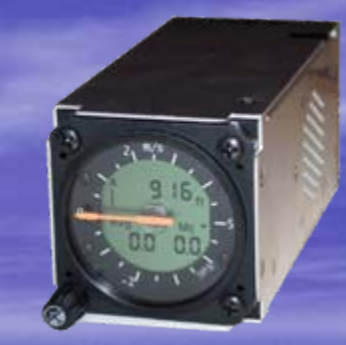

• Flight Log Download "Security Fail"

- The OLC (Online Contest) checked all submitted flights for valid security. There were a few reports of flight log security fail errors with 302 and 302A units.
- I believe that 99% of the failures were due to "operator error".
- If you have a problem
	- Please try the tips below
	- If they don't work, contact Cambridge for help.
	- It is likely that the flight log can be retrieved in a secure form.

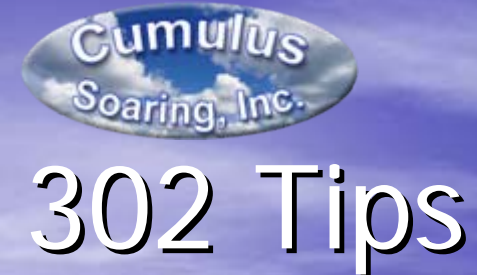

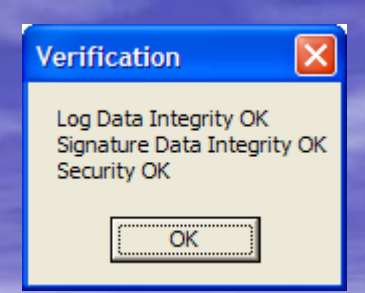

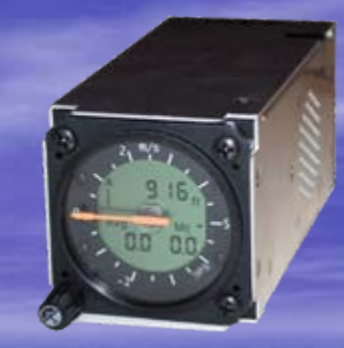

• Flight Log Download "Security Fail" - Check security seal in the logger • First thing to check when having problems downloading secure flight logs • Press knob 10 times (not too fast) to get to screen 10 (screen shows "0") • Rotate knob one click to the left • Should show "GOOD SEAL" on 302 display • Seal status also shown at power-up on 303 display

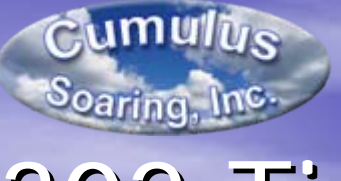

# 302 Tips

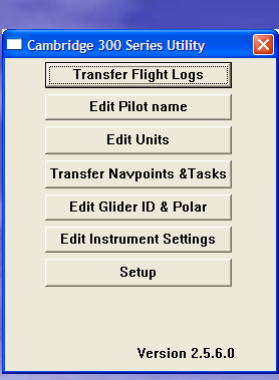

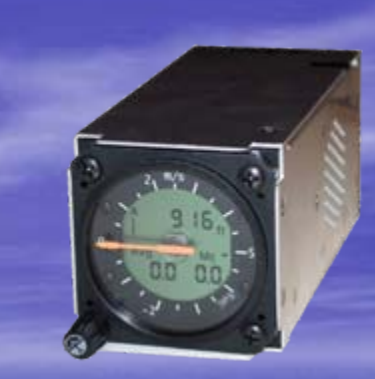

- •Flight Log Download "Security Fail"
	- Maker sure you are using the latest version of the Cambridge 300 Utility.<br>Other programs can't verify the security of the flight log file after

download.

- $\cdot$  Version 2.56 for PC
- $\cdot$  Version 2.57 for Pocket PC
- $\bullet$  Available here:
	- http://www.cambridge <http://www.cambridge-aero.com/300series.htm>
	- [http://www.cumulus-soaring.com/cai\\_downloads.htm](http://www.cumulus-soaring.com/cai_downloads.htm) =
- In the 300 Utility, be sure to verify that the security checks are all "OK".<br>Many issues aren't noticed until the flight log is uploaded to the OLC.
- If you get a failure try re-downloading. That usually solves the problem on the 2nd or 3rd try.

– Make sure the PDA is not turning off during the download<br>(common problem)

**Verification** 

 $\times$ 

Log Data Integrity OK Signature Data Integrity OK Security OK

ОΚ

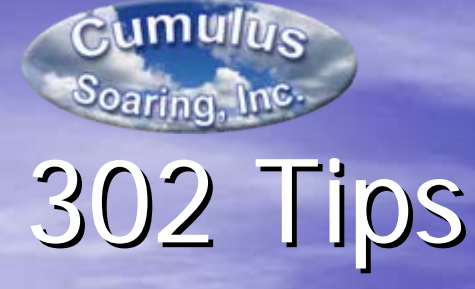

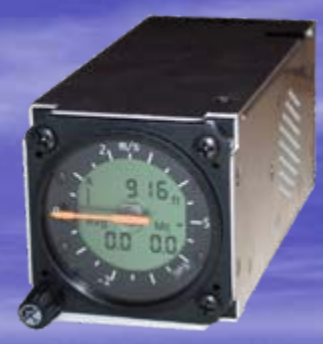

### • Clear flight log memory

- May help with flight log security issues on future<br>flights especially if the memory is full. – especially if the memory is full.
- **This will erase all flight logs in memory. This will erase all flight logs in memory.**
- Connect the 302 to a terminal emulator program such as HyperTerminal (included with Windows).<br>Gary Kammerer or I can help you out if you call one<br>of us with the 302 connected to a laptop or PC.
- Hit Ctrl Hit Ctrl-c to interrupt the flow of GPS data from the<br>302 and bring up a command prompt.
- At the cmd> prompt type "clear log" and then hit enter.

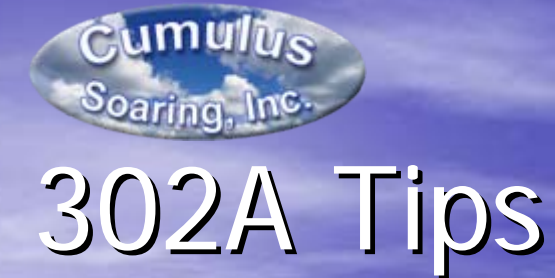

• Can be panel mounted, but often mounted in an inaccessible location.

• There is no need to be able to access the unit in flight. – Pilot Event button not used by most pilots

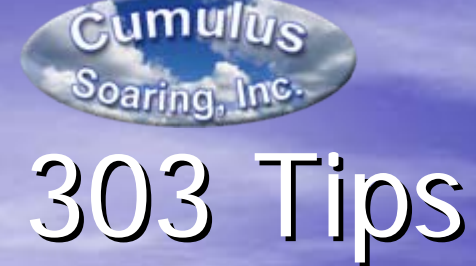

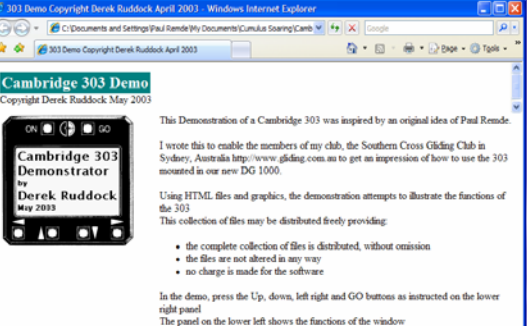

just to illustrate what happens on the window itself

e panet on the lower left shows the functions of the window<br>e upper right panel shows graphically where you are at any time in the menu structu In most of the windows the values are able to be changed, but these values are, of course eric value may be changed. I have provided a few valu

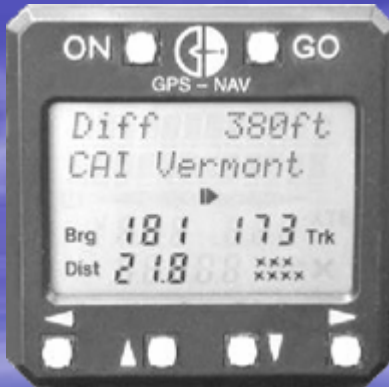

- Check-out the "303 Simulator" created by Derek Ruddock
- Explains how to navigate around the screens
- Describes every parameter shown on every screen
- A great spring refresher
- Runs in any browser
- Free Download from my Cambridge Downloads page:
	- <u>[http://www.cumulus-soaring.com/cai\\_downloads.htm](http://www.cumulus-soaring.com/cai_downloads.htm)</u>

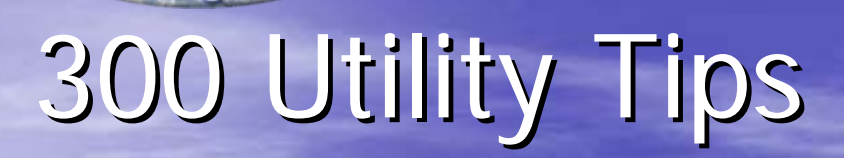

 $C$ umulus

Soaring, Inc

• Get the latest version!  $-$  Version 2.56 for PC – Version 2.57 for Pocket PC – Available here:

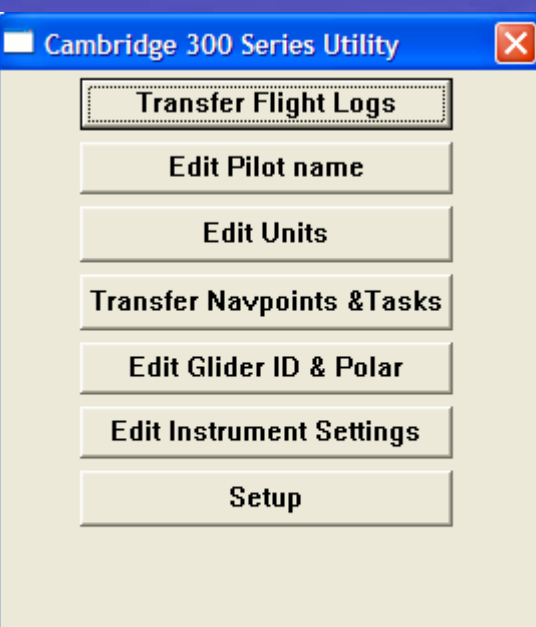

Version  $2.5.6.0$ 

- [http://www.cambridge](http://www.cambridge-aero.com/300series.htm)-aero.com/300series.htm
- [http://www.cumulus-soaring.com/cai\\_downloads.htm](http://www.cumulus-soaring.com/cai_downloads.htm)

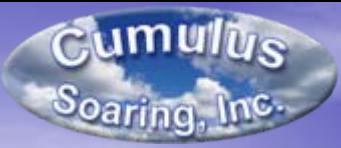

# 300 Utility Tips 300 Utility Tips

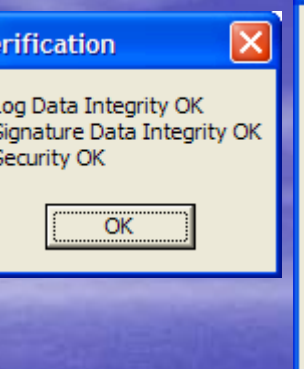

Cambridge 300 Series Utility

**Transfer Flight Logs** 

 $\vert x \vert$ 

**Edit Pilot name** 

**Edit Units** 

**Transfer Navpoints &Tasks** 

**Edit Glider ID & Polar** 

**Edit Instrument Settings** 

**Setup** 

Version  $2.5.6.0$ 

- Verify that the security checks are all "OK".

 $-$  They are displayed at the end of the download.

– Make sure the PDA is not turning off during the download (common problem)

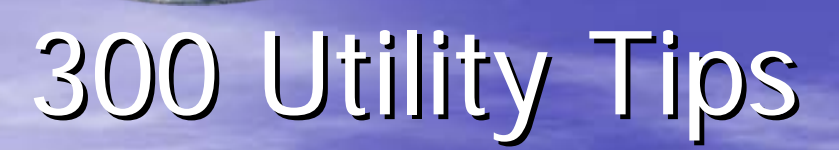

 $C$ umulus

Soaring, Inc

• Lock Configuration – "I can't edit the Electronic TE Adjustment, Slow Alarm or polar data!" – Uncheck the "Lock Configuration" checkbox – Press the "To 300" button

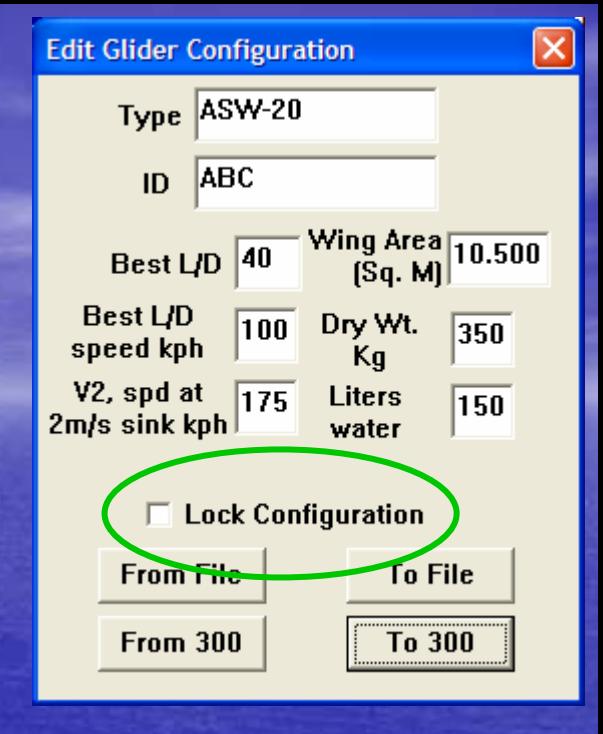

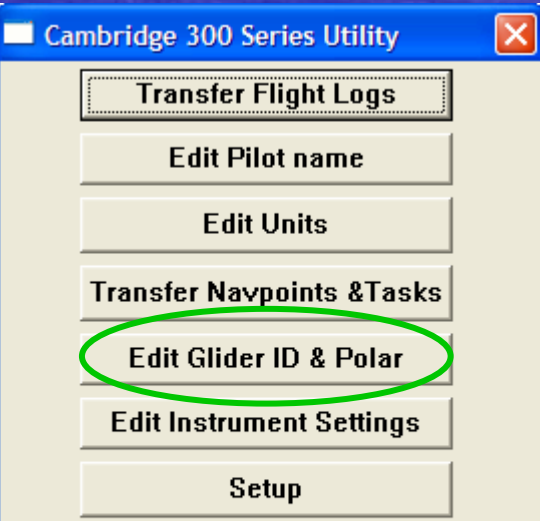

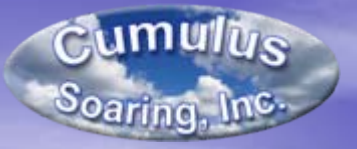

## Conclusions

- The Cambridge Aero Instruments 302 is still my  $#1$  selling instrument
- It is very small and powerful and works great with a PDA and/or the 303 LCD great with a PDA and/or the 303 LCD display
- Gary Kammerer at Cambridge offers excellent support.

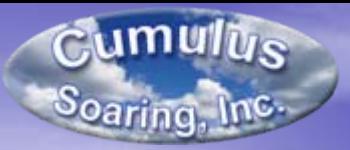

## Questions

• Any questions?

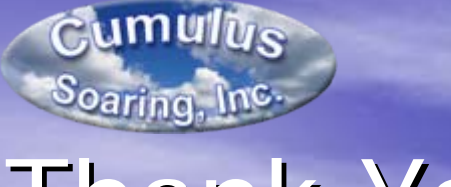

## Thank You

• Thank you for investing the time to learn more about the products from Cambridge Aero Instruments.